## Sales Force Assistant ユーザー操作マニュアル

# 10.先行管理

目次

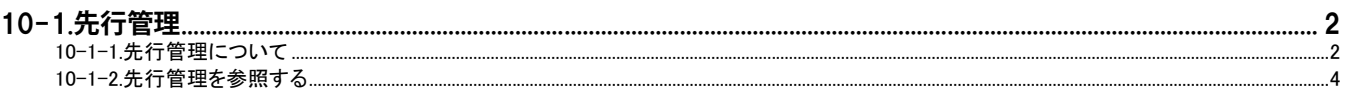

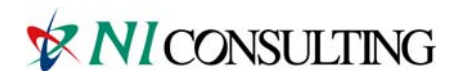

Copyright (C) 2012 NI Consulting Co., Ltd. All rights reserved.

## <span id="page-1-0"></span>10-1.先行管理

### <span id="page-1-1"></span>**10-1-1.先行管理について**

「先行管理」は、案件に対して登録された受注見込み金額または売上見込み金額を一覧表示する機能です。 どの案件が、いつ、いくらで受注できそうかを把握することが可能です。

「受注確度別」、「部署別担当者別」、「案件分類別」、「商品分類別」、「商品別」と表示基準と切り替えることができ、また 「受注日基準」、「売上日基準」を指定することができるなど、いろいろな切り口からデータを分析することができます。 データ元のデータは常に最新が自動更新されますので、いつでも最新情報をキャッチすることができるとともに、 埋没しがちなネタレベルの案件もこれでアプローチ漏れを防ぐことが可能です。

【先行管理画面】

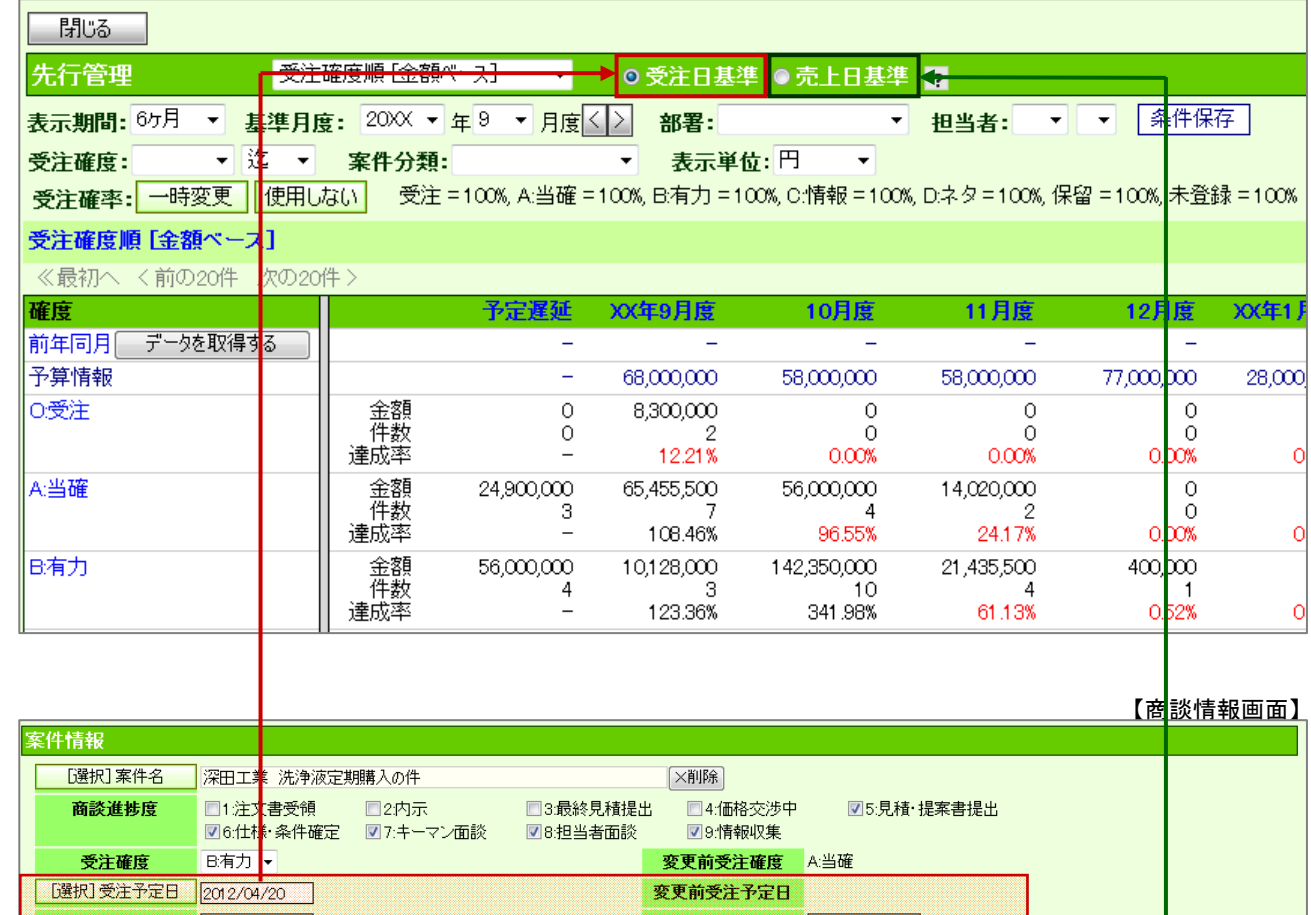

金額  $200,000$ 円 利益  $160,000$  円 売上日(予定) 壳上担当者 売上期間 売上金額 売上利益 救量 **[選択]商品名**  $\Box$  लिक्षिय—।  $\Box$  $\overline{\mathbb{D}}$  $\overline{\Box}$ 圖剛除 斉藤 太郎 **图** D □ヶ月  $160,000$ 円  $\Box$  $200,000$ 円  $\Box$ 明細行追加 合計 200,000円 160,000円

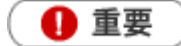

- ・ 閲覧制限のある集計データについて 閲覧制限のある顧客情報、予算情報、売上実績も集計対象として表示、計算されます。 ただし、閲覧制限のある顧客情報、予算情報、売上実績の詳細情報を参照することはできません。
- ・ 合計金額の集計計算について 15 桁以上の合計金額の計算については、下 1 桁の数値はプログラム上計算値として含みません。
- ・ 閲覧権限のない顧客情報は、「\*(アスタリスク)」で表示されます。

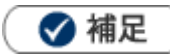

・ 案件情報と「先行管理」機能の関係については、「[09.案件管理](http://ni-consul.jp/ni_us/manual/base/sfAssistant/asp/user_nisfas_09.pdf)」を参照してください。

## <span id="page-3-0"></span>**10-1-2.先行管理を参照する**

[先行管理を参照する](#page-3-1) [先行管理一覧](#page-4-0) [案件明細一覧](#page-6-0) [商談進捗推移一覧](#page-7-0)

#### <span id="page-3-1"></span>先行管理を参照する

1. 左メニューから「 先行管理」を選択します。

「先行管理」画面が表示されます。

2. 表示形式を選択します。

※「受注確度順」「部署別担当者別」「案件分類別」「商品分類別」「商品別」(金額ベース、利益ベースの いずれかを選択)より選択します。

3. 必要に応じて表示条件を絞り込みます。

対象が一覧表示されます。

※ 条件保存 )<br>※ 全件保存 )をクリックすれば条件を保存します。次回から選択された内容を初期表示します。 ※先行管理一覧の詳細は[「先行管理一覧](#page-4-0)」「[案件明細一覧」](#page-6-0)[「商談進捗推移一覧](#page-7-0)」を参照してください。

<span id="page-4-0"></span>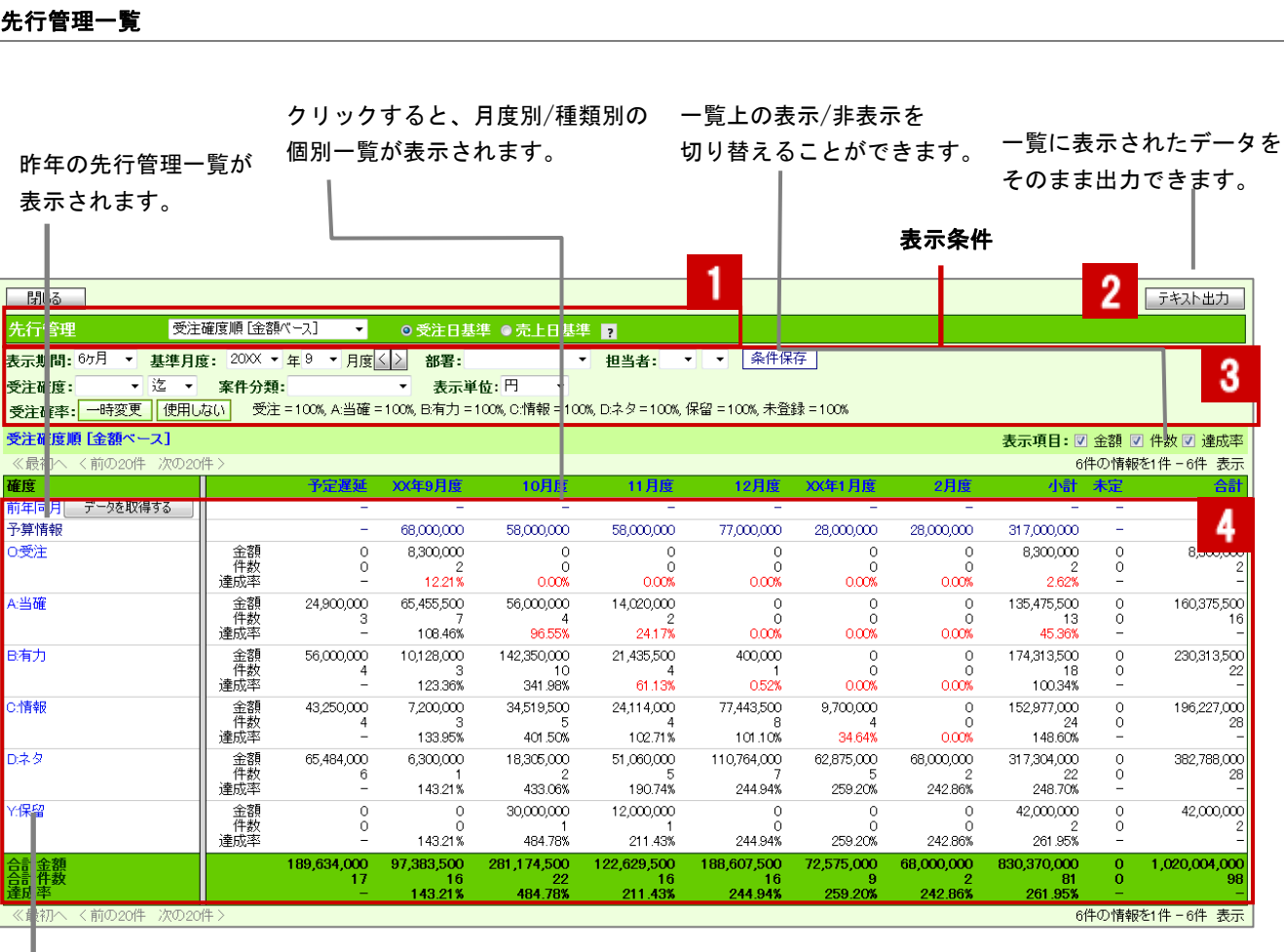

クリックすると、例えば部署別→担当者別→受注確度別→顧客/案件別 のようにドリルダウン表示されます。

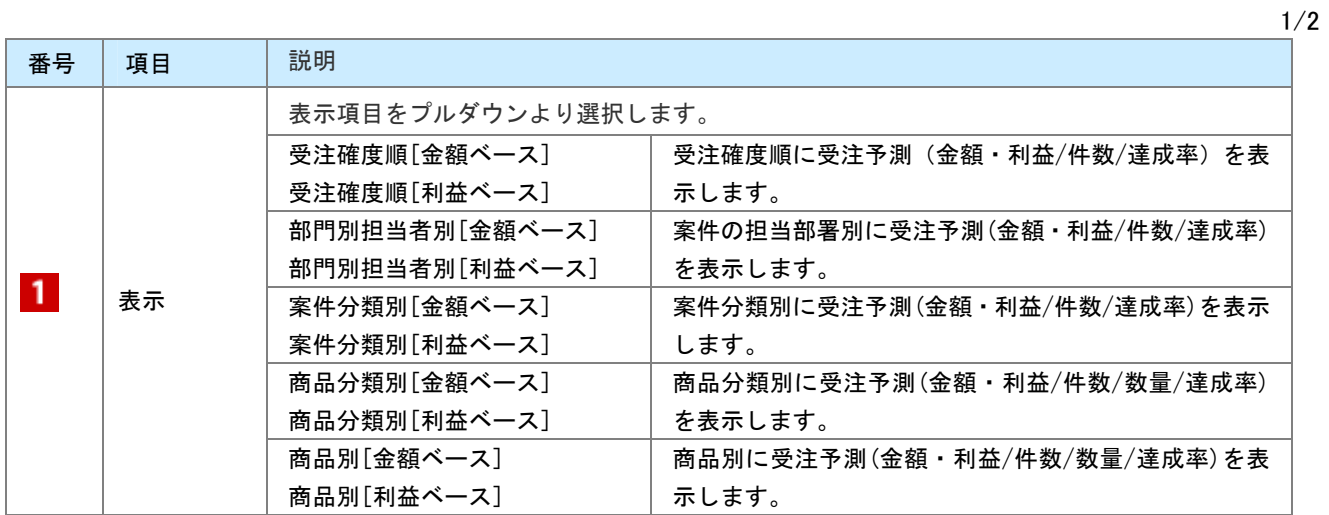

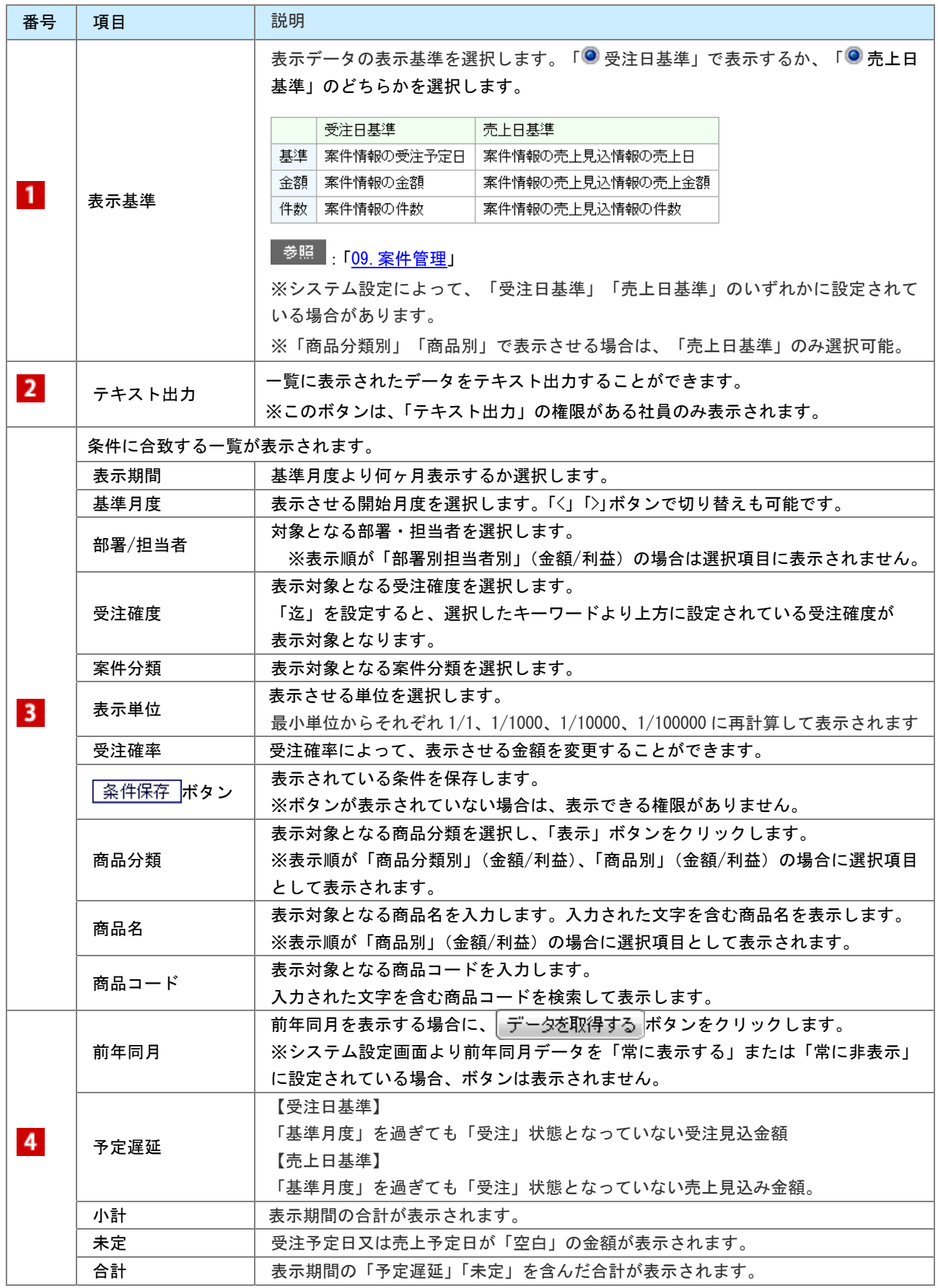

2/2

#### <span id="page-6-0"></span>案件明細一覧

クリックすると

月度別/種類別の個別一覧が表示されます。

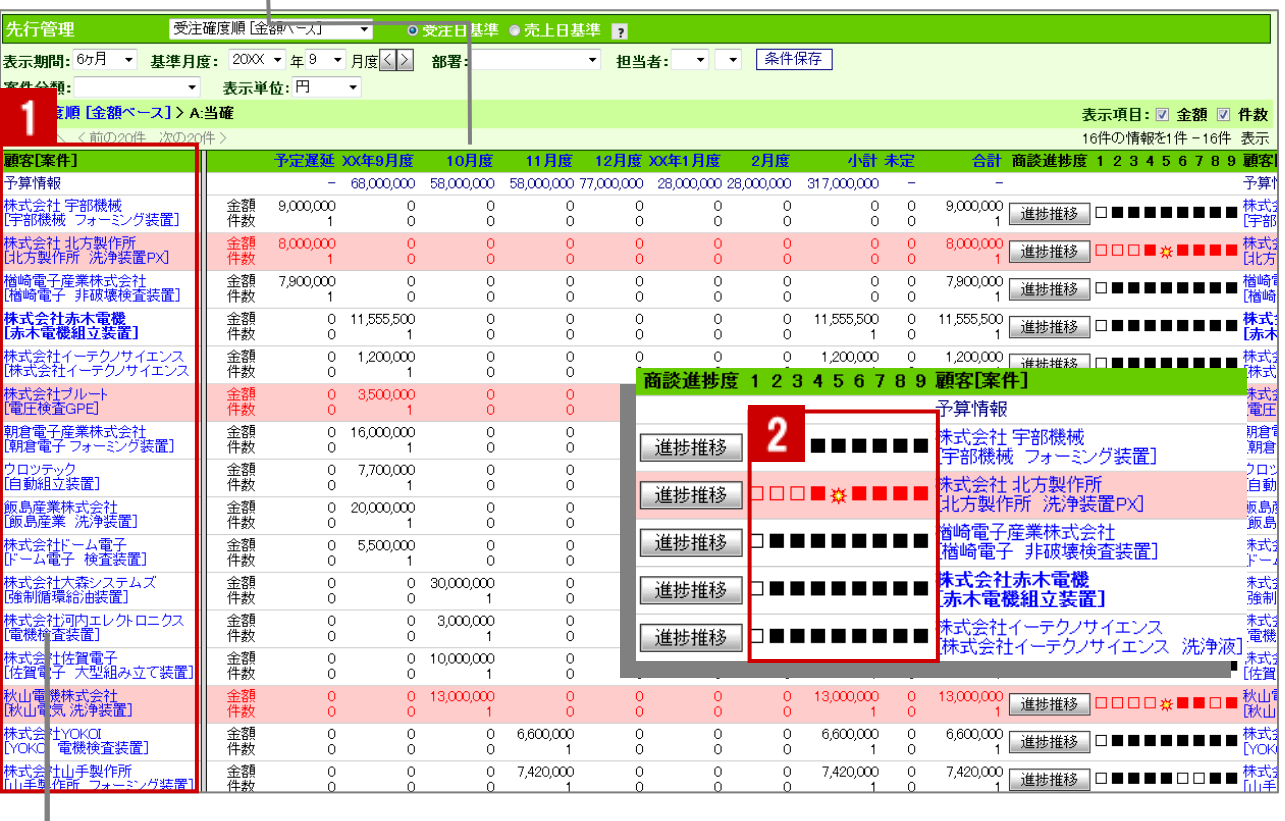

クリックすると、顧客プロフィールまたは案件情報が表示されます。

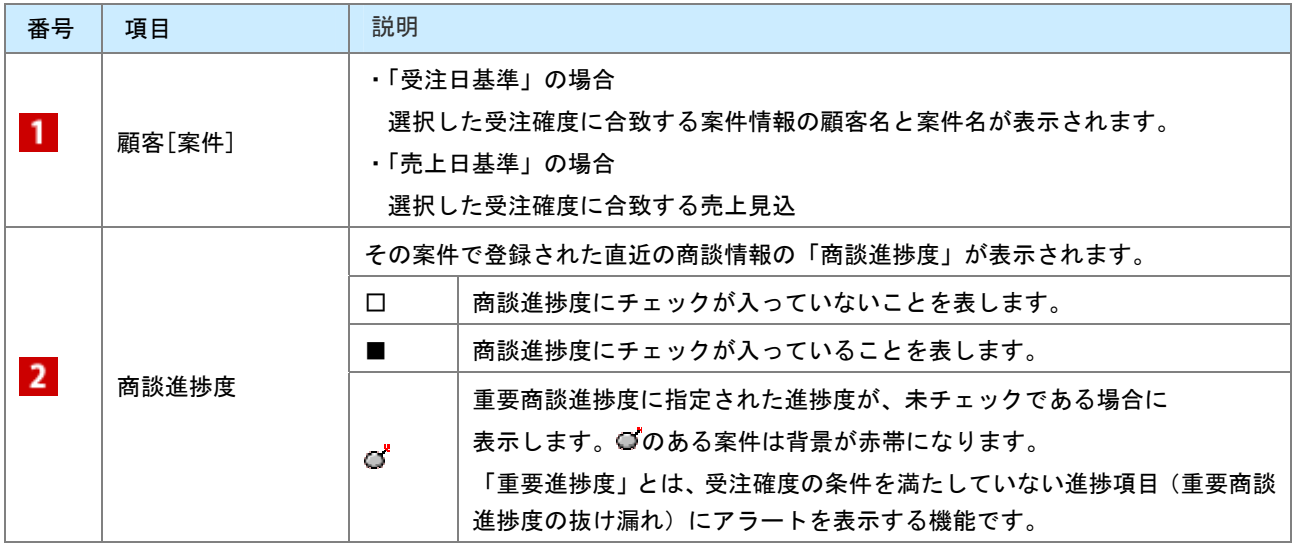

#### <span id="page-7-0"></span>商談進捗推移一覧

前項の案件情報一覧より「進捗推移」ボタンをクリックすると、案件進捗推移を確認することができます。

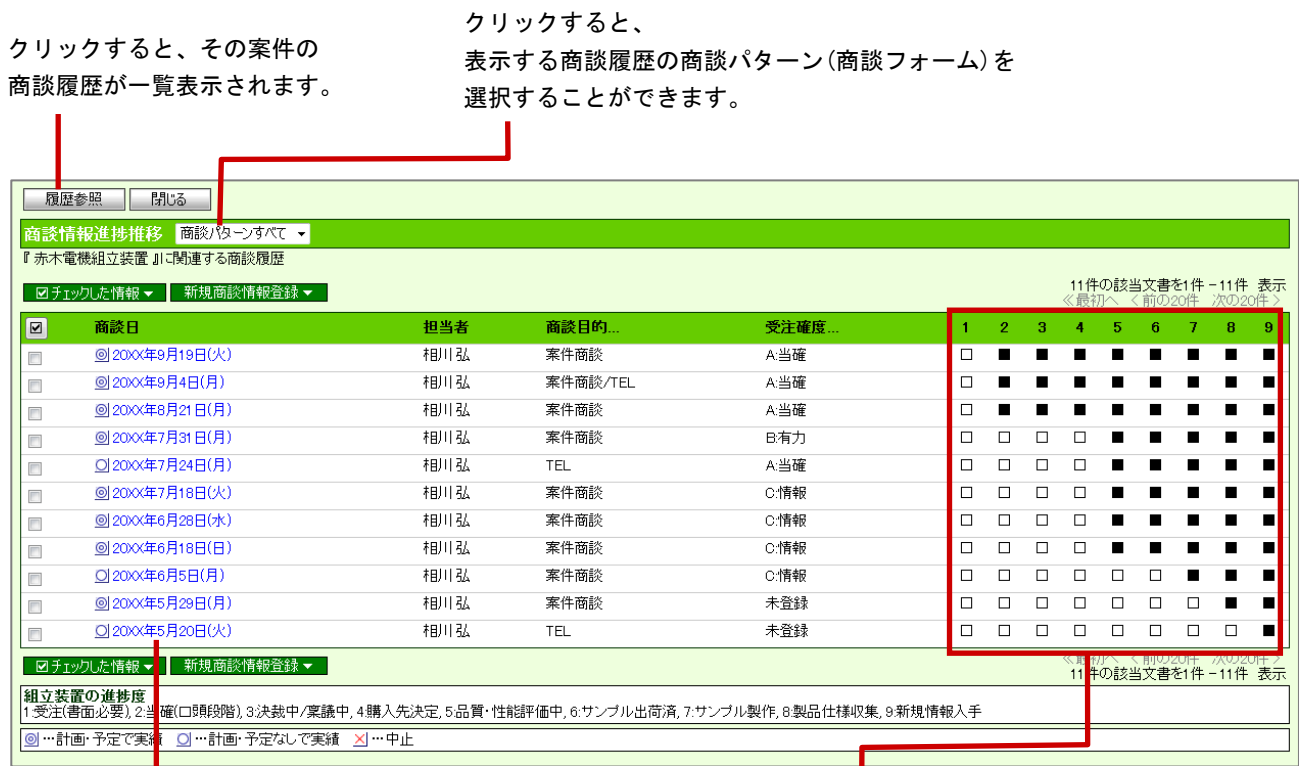

クリックすると、商談情報が表示されます。 □:商談進捗度にチェックが入っていないこと を表します。

> ■:商談進捗度にチェックが入っていることを 表します。

○ 商標

本説明書に登場する会社名、製品名は各社の登録商標、商標です。

○ 免責

本説明書に掲載されている手順による操作の結果、ハード機器に万一障害などが発生しても、弊社では一切の責任を負いま せんのであらかじめご了承ください。

○ 発行

平成 24 年 4 月 27 日 初版

**株式会社 NI コンサルティング内 サポートデスク**  E-MAIL : support@ni-consul.co.jp

URL : http://www.ni-consul.co.jp

FAX : 082-511-2226

営業時間:弊社休業日、土・日・祝日を除く月曜日~金曜日 9:00~12:00、13:00~17:00